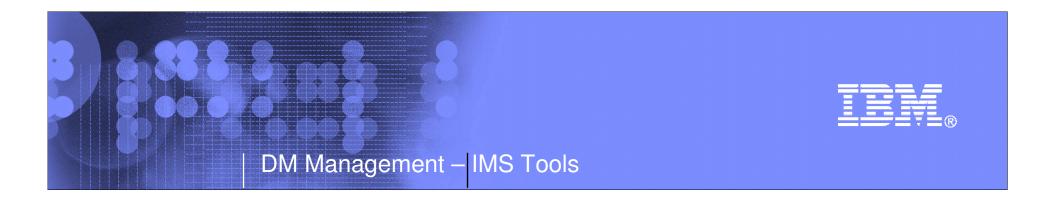

## IMS High Performance Fast Path Utilities V3R2

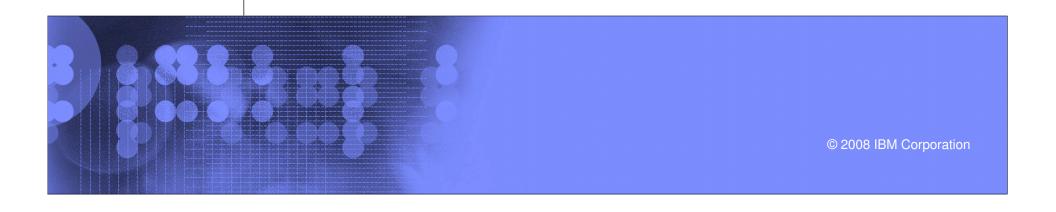

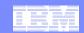

## Agenda

- Overview
- Objectives
- Fast Path Advanced Tool
- Fast Path Basic Tools
- Fast Path Online Tools
- Integrated Solution
- Q&A

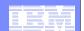

## Overview

© 2008 IBM Corporation

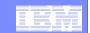

#### **Database**

**Database Repair Facility** 

- •HALDB Conversion and Maintenance Aid
- •HD Compression- Extended
- Library Integrity Utilities
- Sequential Randomizer
- Generator
- •IMS Tools Knowledge Base **System**
- Parameter Manager
- Sysplex Manager

#### High Performance Fast Path Utilities

High Performance Load

High Performance Pointer Checker

High Performance Prefix

Resolution

High Performance Unload

Index Builder

Parallel Reorganization

Online Reorganization Facility

**Database Control Suite** 

## IMS Tools Product Portfolio

Database Recovery Facility
DEDB Fast Recovery
High Perf Image Copy
High Perf Change
Accumulation
IMS Recovery Expert

Batch Terminal Simulator Batch Backout Manager IMS Connect Extensions MFS Reversal Utilities Program Restart Facility

#### **End to End Management**

Data Base
Administration

Utility Management Recovery Management **Application Management** 

#### IMS DATA BASE TOOLS

**Performance Management** 

TM Management

Regulatory Compliance

Information Integration

Buffer Pool Analyzer Network Compression Facility Performance Analyzer Problem Investigator OMEGAMON XE for IMS

Command Control Facility ETO Support HP Sysgen Tools Queue Control Facility IBM Encryptions for IMS and DB2 Databases IMS Audit Management Expert IMS Data Propagator
Websphere Replication Server
Websphere Data Event
Publisher for z/OS
Websphere Classic Data Event
Publisher
Websphere Classic Federation
Server
Websphere Replication Server

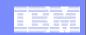

## IMS High Performance Fast Path Utilities

- Version 2 Release 1, 5655-K94
  - GA: September 2004
- Version 2 Release 2, 5655-K94
  - GA: October 2005
- Version 3 Release 1, 5655-R05
  - GA: December 2006
- Version 3 Release 2, 5655-R05
  - GA: December 2007
  - IMS V8, V9, V10
  - z/OS V1.7 or later
- User's guide
  - http://www-306.ibm.com/software/data/db2imstools/imstools-library.html#imshpfputils-lib

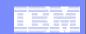

## IMS High Performance Fast Path Utilities

Fast Path Advanced Tool (FPA)

Unload/ReloadExtract

AnalyzeDMAC print

ChangeReorganize

Fast Path Online Tools (FPO)

Online Pointer Checker (enhanced)

Online Data Extract

Online Area Extender
 Online DMAC Print

Fast Path Basic Tools (FPB)

DEDB Unload/Reload

DEDB Pointer Checker

- DEDB Tuning Aid

Other unload/reload utilities

Online Expert Reorganization

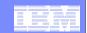

## IMS High Performance Fast Path Utilities

**Fast Path Utility OS Batch** Region **Dependent Region IMS Control Region IMS HPFP Utilities** FP Basic Tools **FP Online Tools FP Advanced Tool** Unload/Reload Unload/Reload **Pointer Checker Pointer Checker Data Extract Analyze** SΣ **Tuning Aid Area Extender** Change **Other Utilities Extract Expert Reorganization DMAC Print DMAC** print Reorganize **IMS** Online z/OS

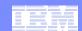

## Objectives

© 2008 IBM Corporation

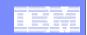

## Objectives/Solutions of HPFP Utilities

#### Reorganizing DEDB

- FPA
  - Unload/Reload/Change/Reorganize
- FPB
  - Unload/Reload
- FPO
  - Online Data Extract
  - Online Area Extender
  - Online Expert Reorganization

#### Analyzing DEDB

- FPA
  - Analyze
  - Dmac print
- FPB
  - Pointer Checker
- FPO
  - Online Pointer Checker
  - Online Dmac print

#### Extracting Data from DEDB

- FPA
  - Extract
- FPO
  - Online Data Extract

#### Other utilities

- FPB
  - Tuning Aid
  - Other utilities

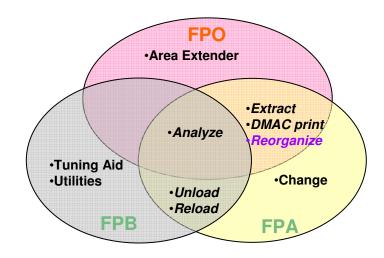

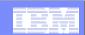

## Reorganizing DEDB

#### When

- Changing database structure
- Preventing performance degradation
- Better free space usage

#### Solution

- Reclaiming fragmented free space
- Enlarging space
- Changing database structure
- Adding/deleting areas

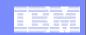

## Reorganize mode and Restructure mode

#### Reorganize mode

- Used for reclaiming fragmented free space, and physically storing associated segments close together
- Only change allowed is size of SDEP Part
- -if SDEPs are unloaded/reloaded, SDEP part can not be made smaller
- Mostly no SORT needed
- No calls to randomizer
- -No new ACBLIB

#### Restructure mode

- Used to change DBD name, number of Areas, Randomizer, Area geography, CI size or pointer options
- -Can move (or add) segments within the hierarchy
- Segment names, segment levels and segments' parents must stay same
- -Required new ACBLIB

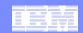

## **DEDB** Analysis

#### Provides two ways of verification

- Fast scan of database integrity
- In-depth pointer verification

#### DEDB integrity verification of:

- IMS pointer values
- Free space element chains
- VSAM control fields
- Space utilization

#### Reports that contain statistical information about the database

- Free space analysis
- Database record and segment occurrence profiles
- Database record and segment placement analysis
- Overflow usage analysis of both DOVF and IOVF
- Physical I/O statistics
- Root distribution and synonym chain analysis

#### Second CI analysis

- Global/Local section in DMAC
- Second CI dump, EQE lists, CUSN and RBA

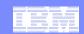

#### Data Extract

- Extracts segment data from a DEDB area and writes the output to a sequential file in the user specified format
- Multiple areas can be processed in a single run
- Writes certain parts of a segment
  - Selection by
    - Segment name
    - Segment name and key/data comparator
    - Segment name and offset/length/data comparator
  - Selection is hierarchical
    - · Lower level segments can only be selected when higher level segments satisfy selection criteria
- Selects SDEP segments hierarchically or physically
- Gives you control over the amount of data you select
- Skips a specified number of segment occurrences
- Stops selection after a specified number of segment occurrences
- Selects every Nth occurrence
- Populates a test database

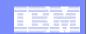

## Extract API for Accessing Files Generated

- Application programs can retrieve segments from an unload file created in standard format
- Application I/O Interface Routine FPXGXDR0
  - Isolates application programs from knowledge of extracted file format and future changes
  - Supports up to 9 extracted files in parallel
  - DL/I-like interface
    - INIT, GET, EOJ when reading single extracted file
    - INIx, GETx, EOJx when reading up to 9 extracted files (x identifies input file)

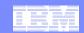

# Fast Path Advanced Tool (FPA)

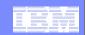

## Highlights of Fast Path Advanced Tool

#### JCL ease of use

- Increase the productivity of database administrator
- Minimize steps for completing functions
- Minimize DD statements
- Single driver program with command language

#### High performance

- Reduce the time consumption of the database maintenance and database conversion
- Internal sort
- Media Manager call
- Data space
- Multi-processing
- Integrated functions

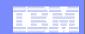

#### FPA JCL ease of use - Minimize JCL DD

#### Allocates dynamically

- DEDB area data sets for
  - Input of the analyze, change, unload, extract and dmac print processes
  - Output of the reload and change process (with space allocation)
- ACB libraries
- DBRC RECON data sets
- Data sets of unloaded and extracted segment records for
- Output of the unload and extracted process
- Input of the reload process
- Image copy data sets
- HFPPRINT data set
- HFPRPTS data set

#### Supports the site default options

- Site default table
- Site default module

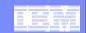

## FPA JCL ease of use - Command language

Single driver program with unified command language for all functions

```
//HFP EXEC PGM=HFPMAIN0
//HFPSYSIN DD *
GLOBAL DBRC=YES
Command
DBD=DEDBJN22
/*
```

- Advanced data set name specification
  - Masks can be used for data set names
    - e.g.) IMSVS.USERFILE.&AREA
  - Generation data set groups (GDG)
- Command syntax check without run
  - GLOBAL SCAN=YES

#### Command

**UNLOAD** 

RELOAD

**CHANGE** 

**ANALYZE** 

**EXTRACT** 

**DMACPRNT** 

**REORG** 

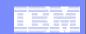

#### **FPA Unload function**

- Writes unload record to the appropriate single or dual unload data set
- Two unloaded file formats
  - DBT or TFMT
- Compressed segments can be expanded
- User Exit can be used to edit &/or select segments
- Randomizer can be changed
- Supports internal SORT
- Processes image copy data sets as input
  - IMS standard Image Copy and High Performance Image Copy (HPIC) V4
- Generates image copy data sets
  - High Performance Image Copy (HPIC) V4

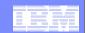

#### **FPA** Reload function

- Reloads Area Data Sets from unload data set
- Supports MADS (reloads all copies of an area)
- User Exit can edit segments being loaded
- Handling Long Twin Chains ("Segment placement")
  - Control maximum number of segments to insert in base section by segment type
  - These "additional twins" will be inserted after all other data for a RAP has been inserted, and may use base section.
- Supports internal SORT
- Allocates Area Data Sets
- Generates image copy data sets
  - High Performance Image Copy (HPIC) V4

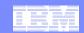

## FPA Unload/Reload functions system flow

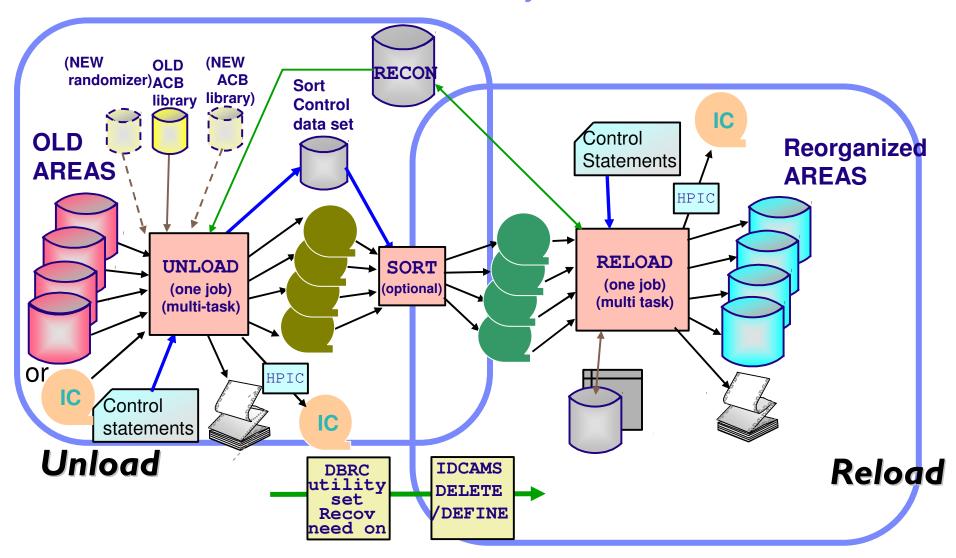

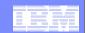

## FPA Change function system flow

 Reorganizes or restructures a single or multiple DEDB areas with single job step using a shadow data set and name swap technique

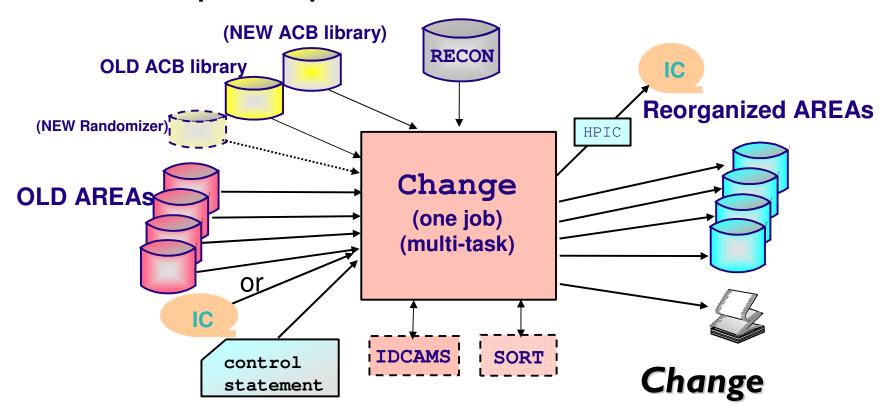

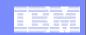

## FPA Reorganize function system flow

- Reorganizes a single or multiple DEDB areas with single job step without a shadow data set
- Reorganizes a set of UOWs in a DEDB area on the basis of a ranked set of UOWs

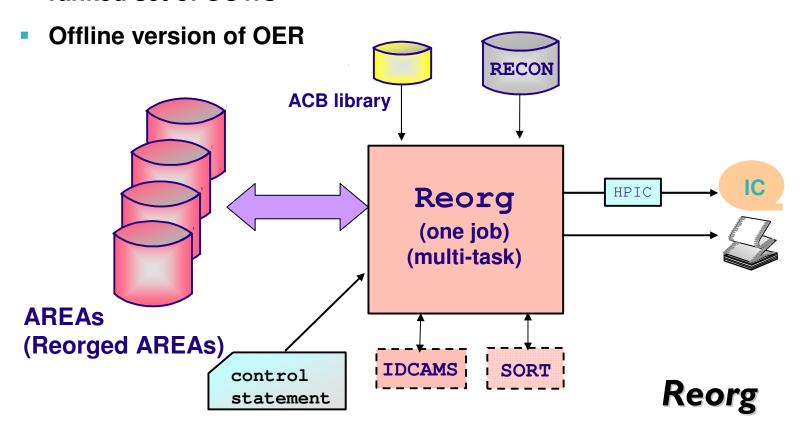

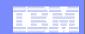

## FPA Analyze function

- Integration with the other functions (like reload, change)
- Processes input image copy data sets or source area datasts as input
  - IMS standard Image Copy and High Performance Image Copy (HPIC) V4
- Generates image copy data sets
  - High Performance Image Copy (HPIC) V4

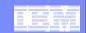

## FPA Analyze function system flow

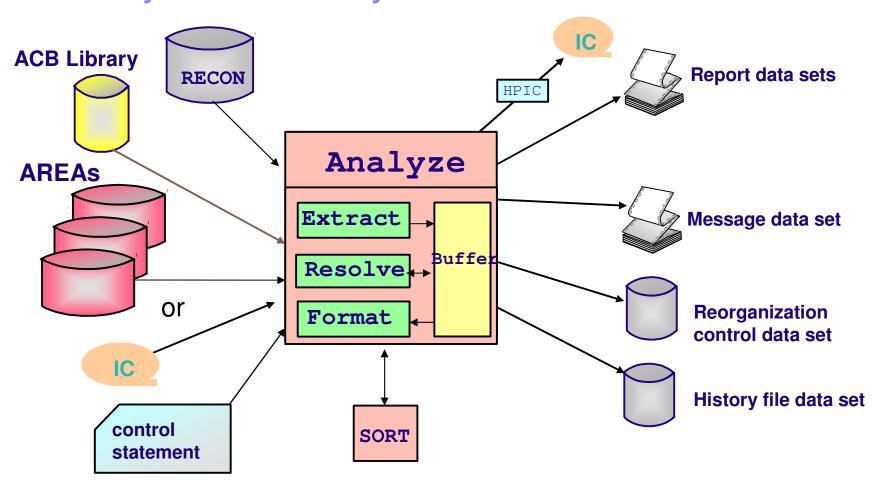

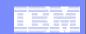

## FPA DMAC print function

- Reports DMAC information of the area data set
- Maps Global section and Local section with offset, label, values.
- Provides dump specified by the DMAC length
- Processes input image copy data sets as input
  - IMS standard Image Copy and High Performance Image Copy (HPIC) V4

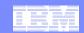

## FPA Sample Reports for DMAC print

#### Mapping

```
-AREA NO: nnnn AREANAME: areaname DDNAME: ddname
                                        DSNAME: dsname
- 2ND CI DUMP
 - CI-RBA: 1024 (X'0400')
 000000 F9F1F0F8 C4C5C4C2 D1D5F3F0 C4C2F3F0 C1D9F040 0004069F 0017217F 00000000
                                                               *9108DEDBJN
 000020 00000000 00000004 00068800 000001EF
                                  00000000 00000001 0000B000 00000001
 00000000 00000000 00000000 00000000
 01C10004 00010005 00780002 00000400
 000080 00000016 0000001B 00000001 00000000
                                  00000000 00018000 00000000 27000103
. . . . .
 0003E0 .....
- EQE INFORMATION
                     (START RBA: X'03C7')
                    : 0
   - EOE COUNTER
   0003C0
                   000000
- CI SUFFIX INFORMATION
   - CUSN
                      : X'0006'
   - RBA
                      : X'00000400'
                                          00 06000004 00
   0003E0
```

© 2008 IBM Corporation

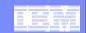

#### **FPA Extract function**

- Provides an easy-to-use, flexible method to extract segment data from one or more offline DEDB areas and to write the output to a sequential file.
- Can be in one of the following formats:
  - Standard format
  - FPB Unload/Reload format
  - FPB Unload/Reload TFMT format
  - TRIMAR Unload/Reload format
  - HD Unload format

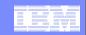

## FPA Extract function system flow and sample JCL

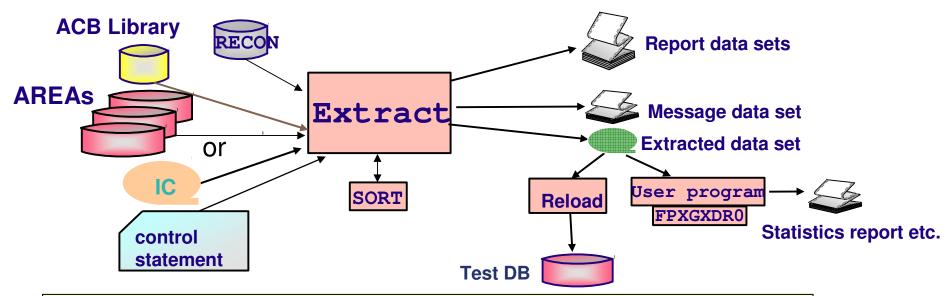

```
//HFPSYSIN DD *
GLOBAL DBRC=YES
EXTRACT DBD=dbdname,
    IAREA=(areaname),
    ODSNMASK=user.extract.&area#,
    EFORMAT=STD,SORT=YES,COMPRESS=NO,
    SELECT SEG=CUSTOMER,FIELD=(KEY GT C'000999' AND 12:1 EQ C'A'),
    OUTPUT SEG=CUSTOMER,FIELDS=(1:20,25:5),
    OUTPUT SEG=ACCOUNT
/*
```

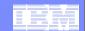

# Fast Path Basic Tools (FPB)

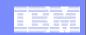

#### Fast Path Basic Tools

- Fast Path Basic Tools (FPB)
  - DEDB Unload/Reload
  - DEDB Pointer Checker
  - DEDB Tuning Aid
  - Other unload/reload utilities

Historical Toolset: Commitment to maintain support. Greater functional value in using the FP Advanced Tools instead of Fast Path Basic Tools

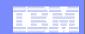

#### FPB Other unload/reload Utilities

- Database Definition Record Create utility (FABCUR5)
  - Reports the DB Definition Record
- DEDB Reload Segment Data Set Create utility (FABCUR6)
  - Enables a user application program to create a DEDB reload segment data set
- DEDB Unload Segment Data Set Retrieve utility (FABCUR7)
  - Enables a user application program to retrieve unloaded DEDB database segments from the DEDB reload segment data set in hierarchical order
- HD to DEDB Unloaded data set conversion utility (FABCUR8)
  - Converts a HD unload data set to a DEDB Unloaded segment data set
- DEDB Unload Conversion utility (FABCUR9)
  - ISRTs data from various formats of unload files onto an IMS Full Function or Fast Path DEDB database
- DEDB Randomizing module (FABARMIF)
  - Enables an application program to invoke a DEDB randomizer
    - Application specifies DBD name and rootkey
    - FABARMIF returns AREA number and RAP CI address (and UOW number)

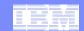

# Fast Path Online Tools (FPO)

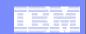

## Highlights of Fast Path Online Tools

- Runs various functions as a FP Utility without stopping a DEDB area
- Security validation using RACF
- Supports site default options
  - Tools except for OAE
  - Three kinds of site default options
    - Global site default options
    - A DB member in the parameter library
    - An AREA member in the parameter library

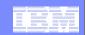

#### OAE - Online Area Extender

Enables increasing size while allowing online access to the area to be extended

- -SDEP Part
- -IOVF Part

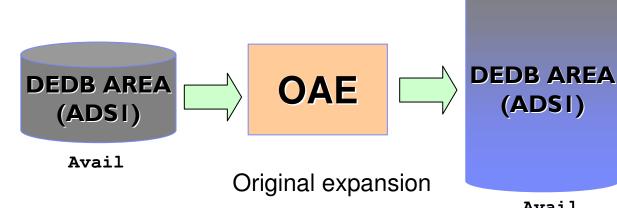

- Two types expansion
  - Shadow expansion
    - Specifies the target area data sets
  - Original expansion
    - Copy
      - Recreates new larger ADS
    - Rename
      - Renames the ADS

Avail

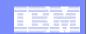

## OAE Shadow and Original expansion

|                                                             | Shadow |  | Original |  |  |
|-------------------------------------------------------------|--------|--|----------|--|--|
| Allocates a larger area data set reflecting your changes    |        |  |          |  |  |
| Registers the new ADS with DBRC                             |        |  |          |  |  |
| For IOVF extension only:                                    |        |  |          |  |  |
| Changes the ROOT parm in DBD for the area(s) to be extended |        |  |          |  |  |
| Runs DBDGEN                                                 |        |  |          |  |  |
| Runs ACBGEN                                                 |        |  |          |  |  |
| Runs the SDEP SCAN/DLET utilities                           |        |  |          |  |  |
| Removes the area from VSO                                   |        |  |          |  |  |
| Runs Online Area Extender                                   |        |  | 7        |  |  |
| Switches to the ACBLIB containing the new DEDB member       |        |  |          |  |  |
| Reloads the area into VSO                                   |        |  |          |  |  |

© 2008 IBM Corporation

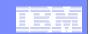

#### OAE Shadow and Original expansion...

#### Shadow expansion

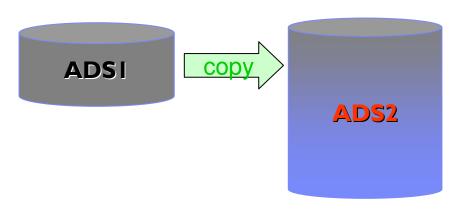

Avail

- Original expansion
  - Copy type
    - Processed copy phase twice

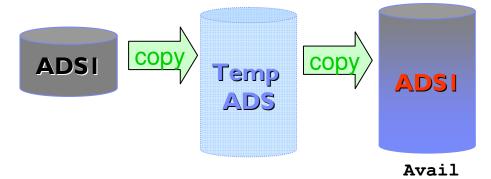

- Rename type
  - Area is stopped temporarily

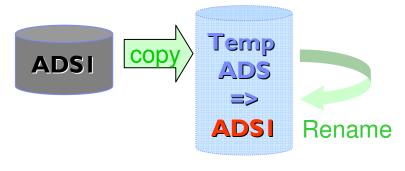

Avail

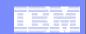

### **OER - Online Expert Reorganization**

- Single step execution
  - Generating SYSIN commands for High-Speed DEDB Direct Reorganization (HSReorg)
  - A set of UOWs in a DEDB area based on RBASEFS and RDOVFFS criteria
- Performs OPC for whole area or only reorganized UOWs
- Generates image copy (IMS IC, HPIC) for the new area data set

```
//REORG EXEC FPUTIL, DBD=dbdname
//STEPLIB DD DISP=SHR, DSN=user.PGMLIB
//SYSOUT DD SYSOUT=*
//SYSPRINT DD SYSOUT=*
//FPXIN DD *
REORG
AREA=areaname, RDOVFFS=20, PTRCHK=YES
PTRCHK CHKUOW=REORGED, IC=YES
/*
```

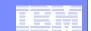

#### **OER RBASEFS and RDOVFFS**

#### **RBASEFS** criteria

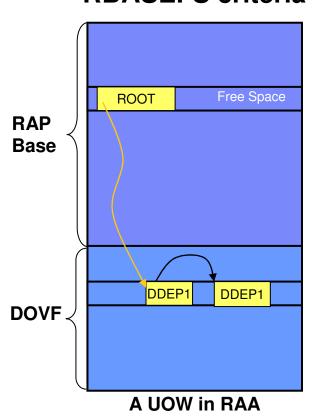

UOW contains at least 1 RAP CI that contains free space that is > the % that is specified, and the RAP CI also uses a DOVF CI or an IOVF CI

#### **RDOVFFS** criteria

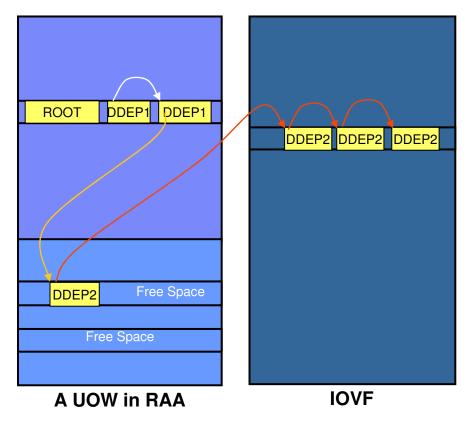

If the free space percentage in the DOVF section in a UOW is greater than the percentage that is specified, and the UOW also uses IOVF CIs

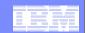

## **UOW Reorganization Threshold**

- The UOW Reorganization component reorganizes a subset of the ranked set of UOWs.
- The subset of UOWs is determined by the ranking order of the ranked set of UOWs.
- The reorganization threshold can be supplied as a number (quantity) of the ranked UOWs or as a percentage of the ranked UOWs.

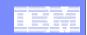

# Pointer Check and Image Copy during reorganization

- OER produces a UOW Space Statistics report showing the status of the UOW's chosen for reorganization
- OER can optionally also invoke OPC after the selected UOWs have been reorganized.
- OPC is invoked when PTRCHK=YES
  - CHKUOW=REORGED default
  - CHKUOW=ALL
    - Optional CIC Image Copy

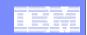

## Online Expert Reorganization

```
//REORG EXEC FPUTIL,DBD=DEDBJN23,IMSID=IMS1
//STEPLIB DD DISP=SHR,DSN=TOOLS.SHFPLMD0
// DD DISP=SHR,DSN=IMS.SDFSRESL
//FPXIN DD *
REORG AREA=DB23AR0,
RDOVFFS=20,
RBASEFS=20,
REORGLIM=20,
PTRCHK=YES
/*
```

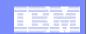

#### OPC - Online Pointer Checker

- Uses an online database as input; the DEDB area can be updated by others while OPC is running
- Detects pointer integrity errors in a fast and efficient manner
  - UOW lock
- Gets image copies (IMS IC, HPIC) during Pointer Checking
- Provides to collect pointer verification data, run in-depth pointer check, and produce complete analysis reports in one step, similar to the analyze function of FPA
- Supports one input DD

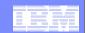

## OPC Integrity verification mode

High Speed Scan (TYPRUN=PTRSCAN)

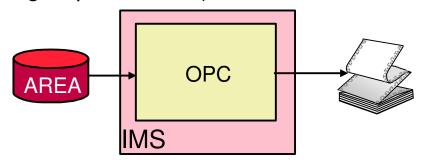

- Reports invalid elements -
  - CIs, segments, FSEs, FSE chains, DMAC, SDEP pointers, VSAM RDF and CIDF
- Performs pointer check-sums and reports any discrepancies
- Prints Cls in error

- Full Analysis (TYPRUN=RPT)
  - Need not run DEDB PC program after OPC.

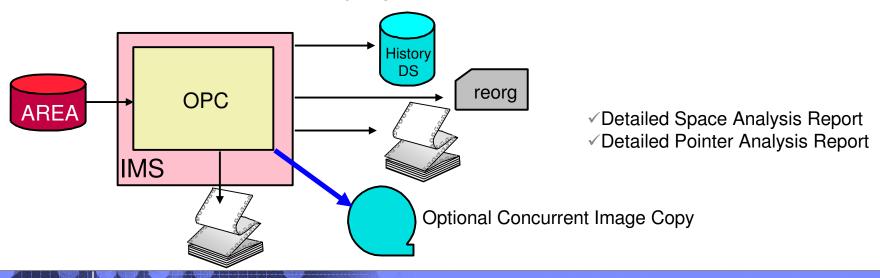

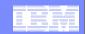

## **OPC** Sample JCL

```
//ANALYZE EXEC PGM=FPUTIL, DBD=dbdname
//STEPLIB DD DISP=SHR, DSN=HPFP.SHFPLMD0
//SYSOUT DD SYSOUT=*
//SYSPRINT DD SYSOUT=*
//FPXIN DD *
 ANALYZE
   AREA=areaname,
    TYPRUN=RPT,
   FULLSTEP=YES,
    SDEP=YES
 REPORT REPORTDD=FPXRPTS
/*
//FPXRPTS DD SYSOUT=*
```

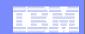

#### **ODM - Online Dmac Print**

- Uses online multiple DEDB areas as input
- Reports two kinds of DMAC information
  - DMAC that is used by the IMS control region in storage
  - DMAC of available area data sets (physical)
- Reports Global section and Local section with offset, label, values
- Provides dump specified by the DMAC length

```
//ODM EXEC PGM=FPUTIL, DBD=dbdname
//STEPLIB DD DISP=SHR, DSN=HPFP.SHFPLMD0
//SYSPRINT DD SYSOUT=*
//FPXIN DD *
DMACPRNT
AREA=ALL or AREA=areaname or AREA=(area1, area2)
/*
```

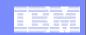

#### **ODE - Online Data Extract**

- Extracts segment data with various format without stopping a DEDB area
  - Standard format (STD)
  - DBT Unload/Reload format (DBT)
  - DEDB High Performance Unload/Reload format (TFMT)
  - Trimar Unload/Reload format (UR)
- Writes a reloadable output file for FPA Reload function

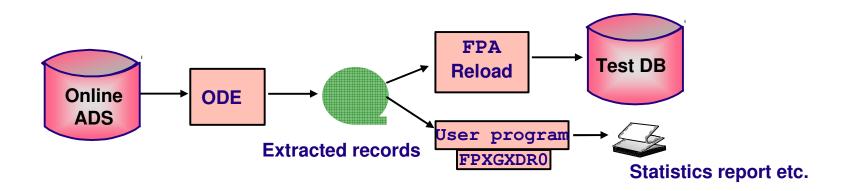

- UOW Locks held while pointer chains followed
- Internal sort

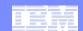

# Integrated Solution

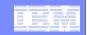

# FPA Analyzing Area and Taking Image Copy Whenever Possible

 FPA Reload/Change/Reorganize functions with Analyze and Image Copy

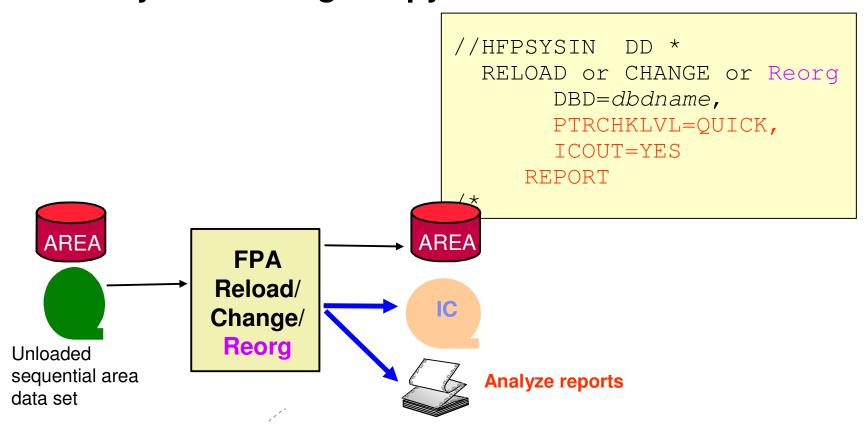

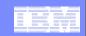

# FPO Analyzing Area and Taking Image Copy Whenever Possible

OPC with Concurrent Image copy

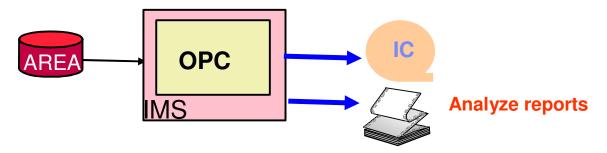

 Online Reorganize if necessary with Analyzing and Concurrent Image copy

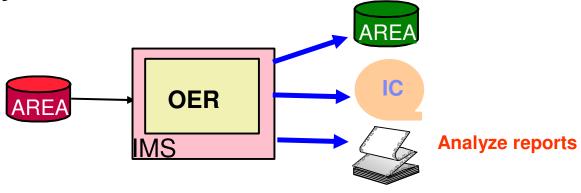

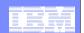

# Q&A

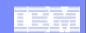

#### **Product Information**

# **DB2 and IMS Tools**

http://www.ibm.com/software/data/db2imstools/

Janet LeBlanc (leblancj@ca.ibm.com)

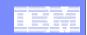

## Thank You for Joining Us today!

#### Go to www.ibm.com/software/systemz to:

- Replay this teleconference
- Replay previously broadcast teleconferences
- Register for upcoming events